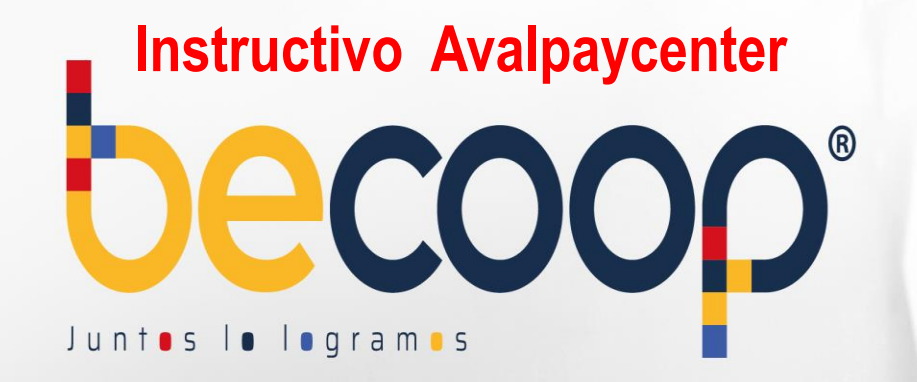

## **Instructivo Avalpaycenter**

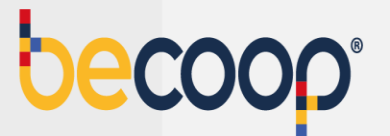

Cambiamos nuestra marca, ahora somos **becoop**, sin embargo, la forma de pagar es la misma.

Ingresa a [www.avalpaycenter.com](http://www.avalpaycenter.com/), digita Cooperativa Alianza, el portal te trae Cooperativa Alianza LTDA, selecciónala y espera a que cargue el formulario:

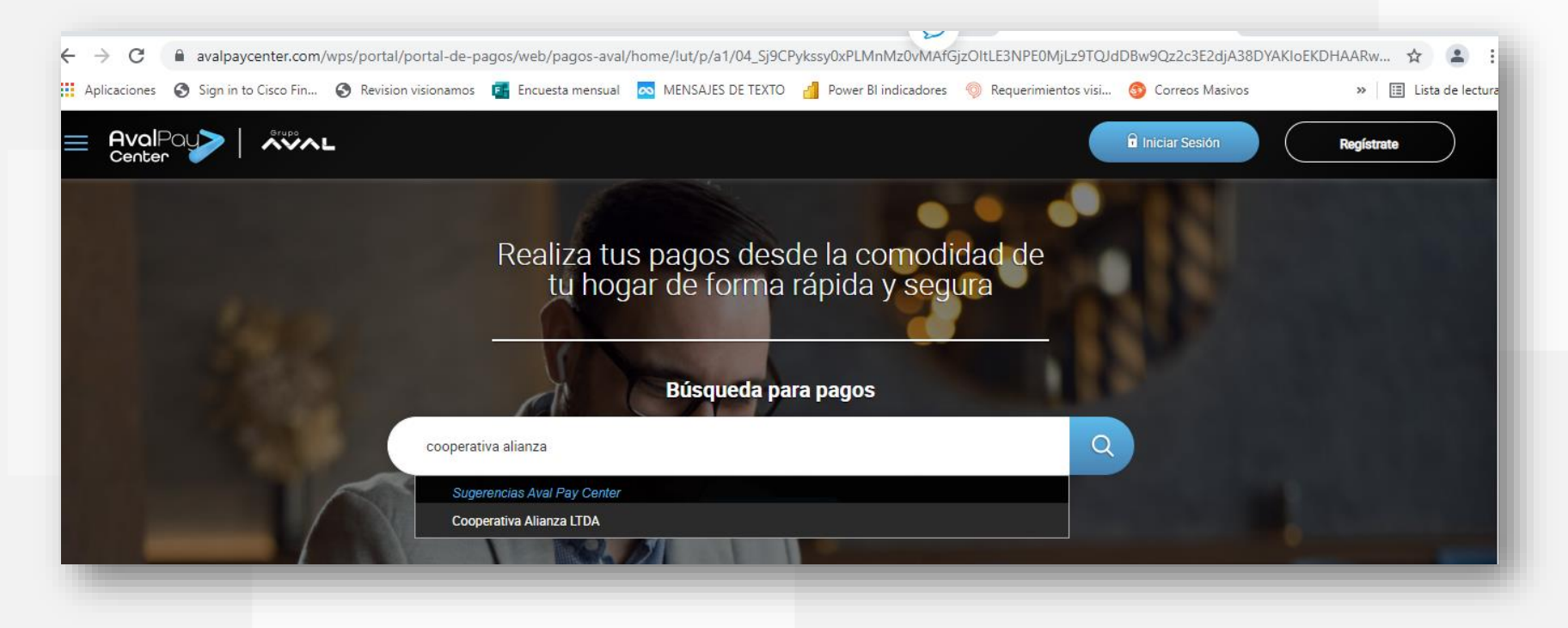

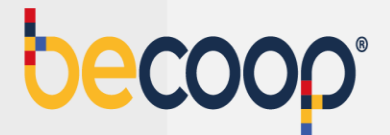

En número de la referencia digita el número de identificación del asociado para el cual vas a realizar el pago, digita el valor a pagar y en detalle de pagos deja una observación para que sepas a que corresponde la transacción, luego marca continuar:

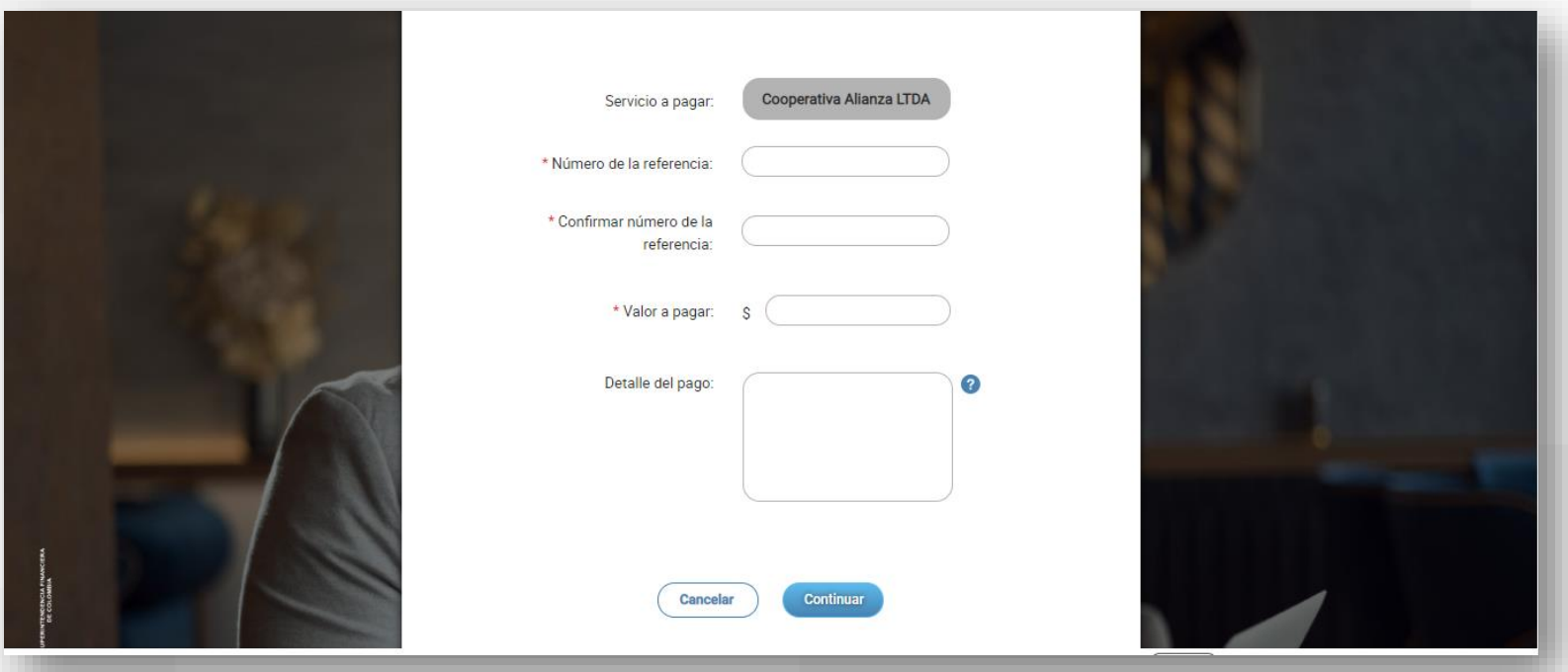

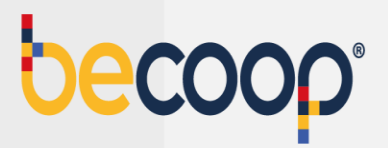

## Acepta términos y condiciones y marca **pagar:**

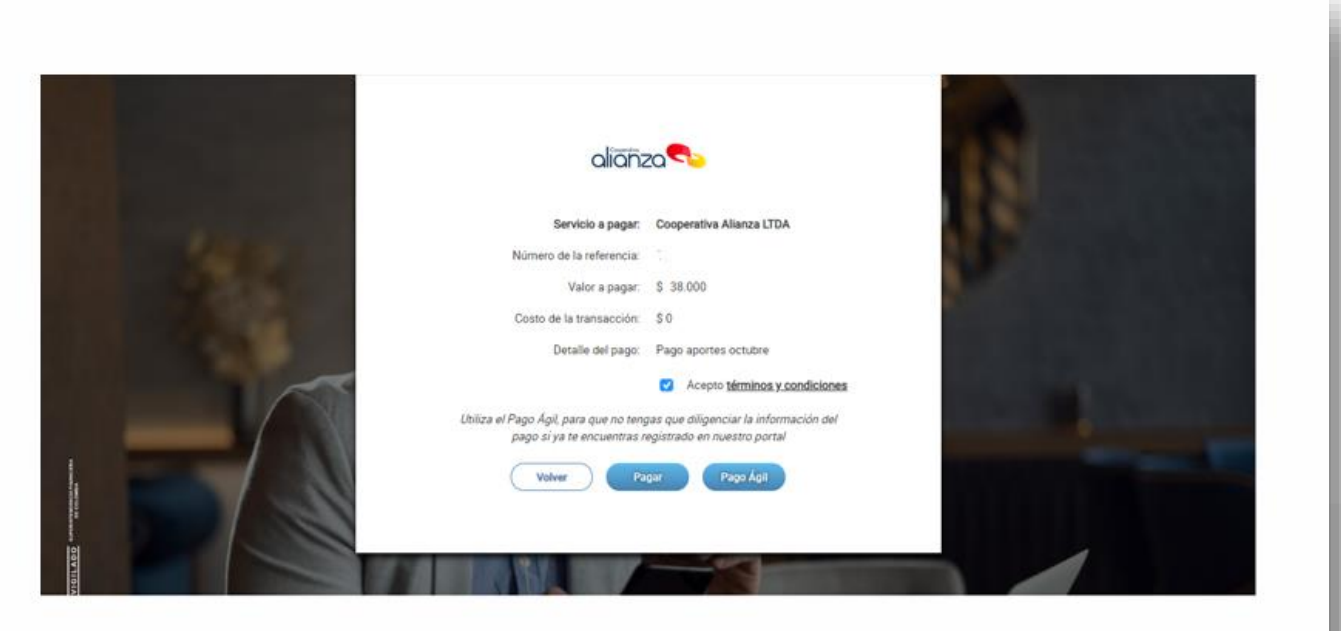

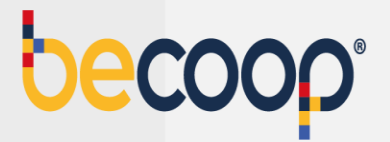

Diligencia el formulario con los datos de la persona titular de la cuenta desde la que vas a realizar el pago

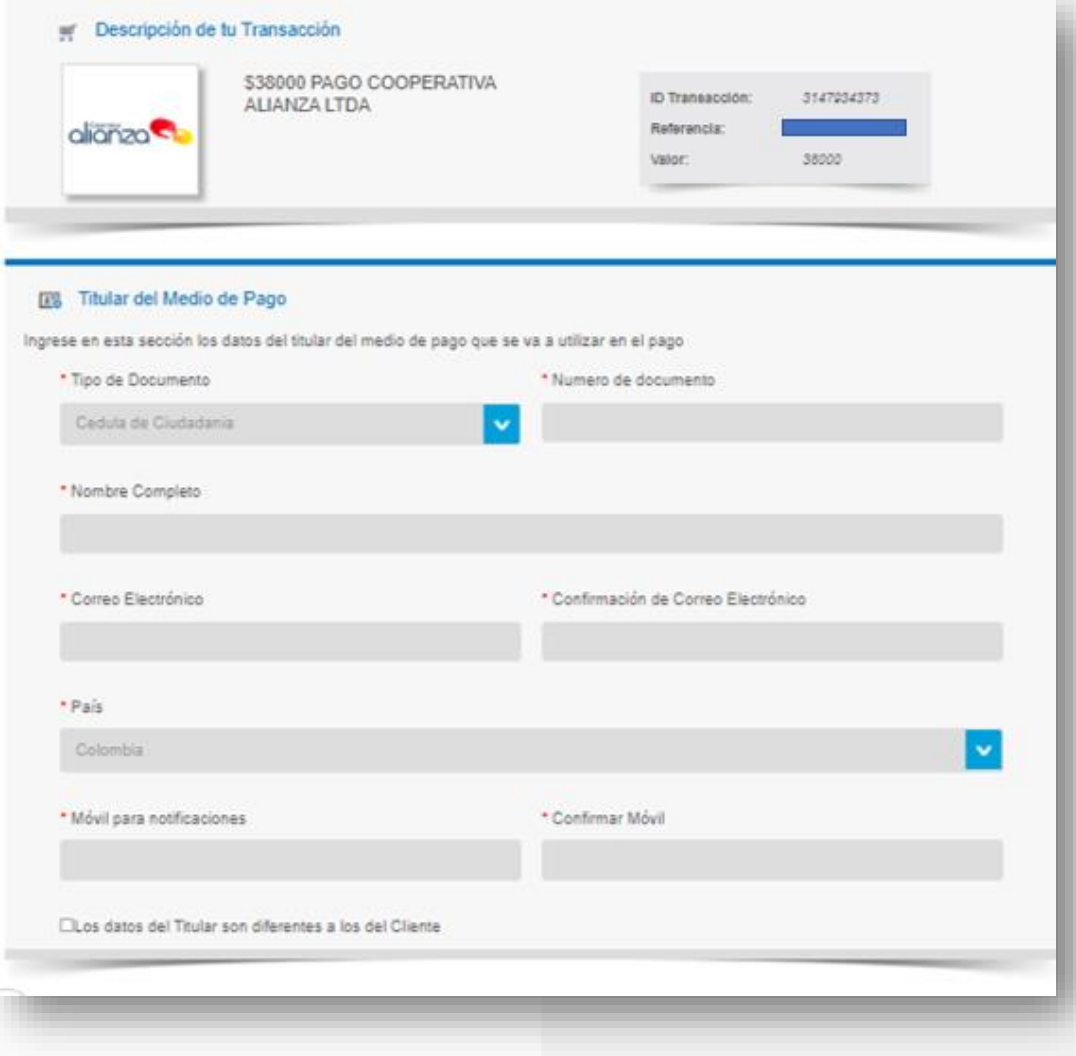

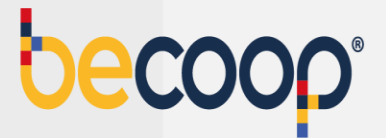

Marca pago PSE, elige el banco desde el cual vas a realizar el pago y marca pagar. Si tienes tarjeta de crédito del grupo Aval también puedes usarla para pagar.

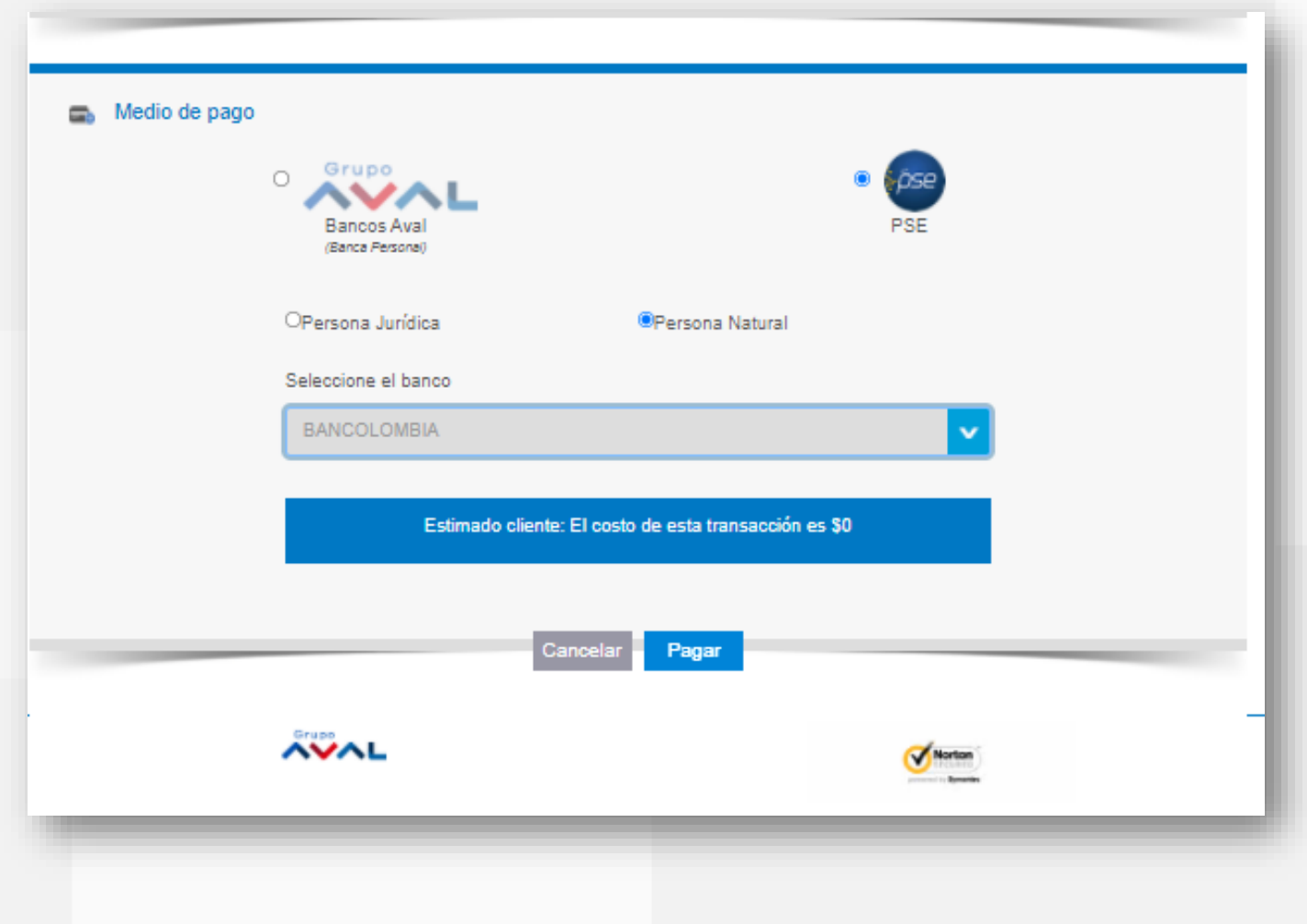

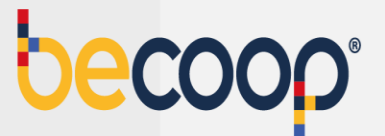

El sistema te envía a la plataforma de pagos PSE y debes continuar el proceso habitual.

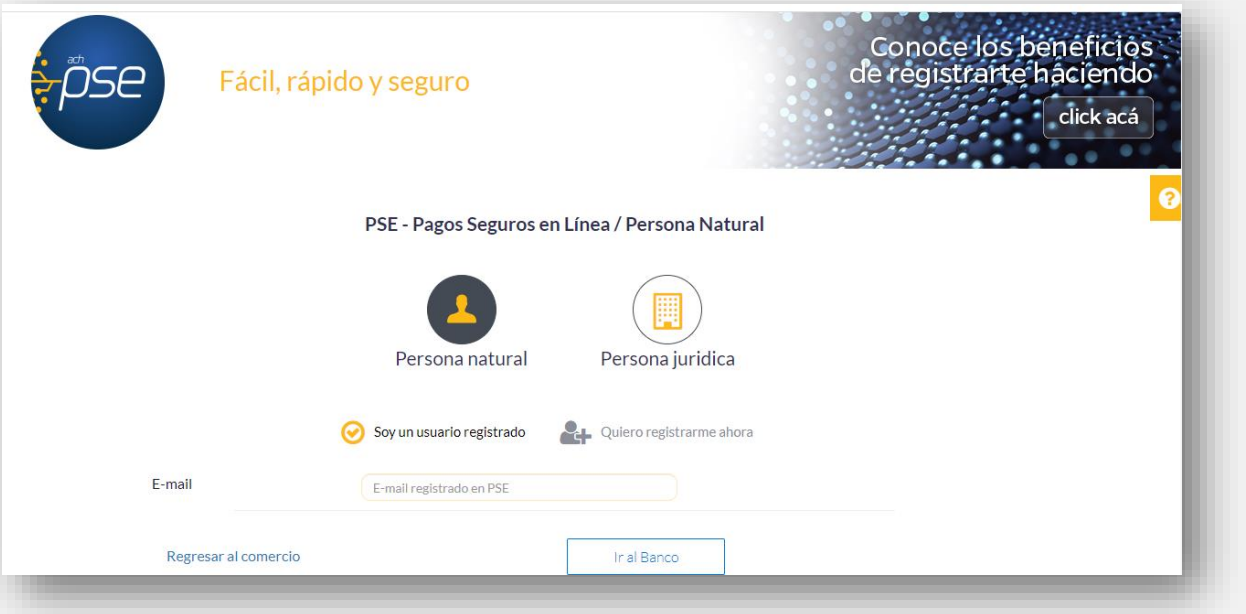

Para este medio de pago una vez recibas a tu correo la confirmación del proceso, por favor envíala al correo [tupago@becoop.coop](mailto:tupago@alianza.coop) indicando como debemos aplicar tu pago y en un máximo de 24 horas hábiles, lo verás reflejado.

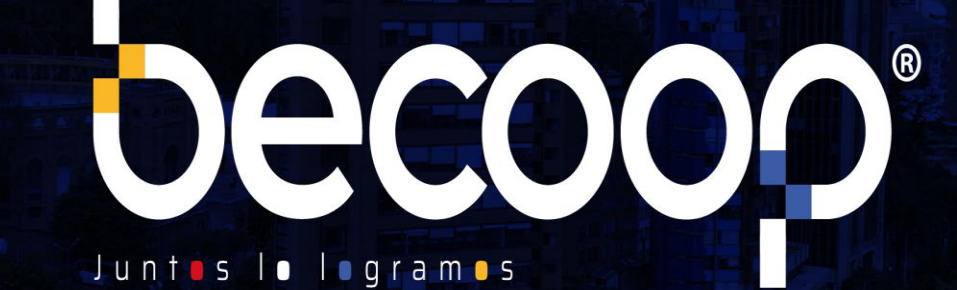

www.becoop.coop